# **Wiki Zugriffskontrolle- und Benutzerverwaltung (Stand 07/2021)**

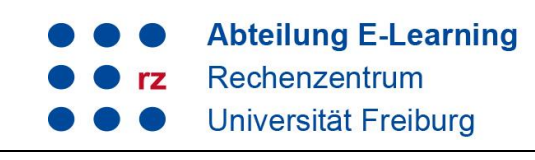

Als Admin haben Sie die Zugriffskontrolle über Ihr Uni-Wiki. Sie können diese so einstellen, dass z. B. jedeR BesucherIn alles lesen und bearbeiten kann oder nur bestimmte Bereiche / Artikel von ausgewählten Usern / Gruppen bearbeitet werden können.

- 1 [Gruppen](#page-0-0)
- 2 [Zugriffsrechte](#page-0-1)
- 3 [Beispiel: Das Wiki nur für bestimmte Nutzergruppe \(Studierende\) zur Bearbeitung freigeben](#page-1-0)
	- 3.1 [Neue Nutzergruppe anlegen](#page-1-1)
	- 3.2 [Einer Gruppe Nutzer zuweisen](#page-2-0)
- 4 [Anbindung an den LDAP](#page-3-0)

# <span id="page-0-0"></span>**1 Gruppen**

Standardmäßig gibt es im Wiki die zwei vordefinierten Gruppen ALL und user. Sie finden diese unter Admin → Zugangsverwaltung. Bitte löschen Sie diese beiden Gruppen nie, da sonst eine Fehlermeldung erzeugt wird. Sie können selbst weitere Gruppen anlegen.

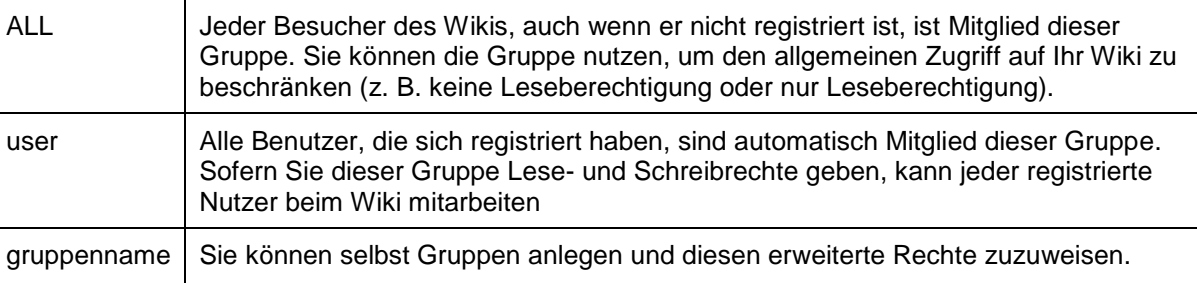

z. B. student

# <span id="page-0-1"></span>**2 Zugriffsrechte**

Sie können unter Admin → Zugangsverwaltung ganzen Gruppen bzw. einzelnen Nutzern Rechte für das komplette Wiki oder einzelne Seiten / Kategorien zuweisen. Jedes Recht beinhaltet automatisch die darunter liegenden. Die Rechte Anlegen, Hochladen und Entfernen können nur kompletten Kategorien, nicht einzelnen Seiten zugewiesen werden:

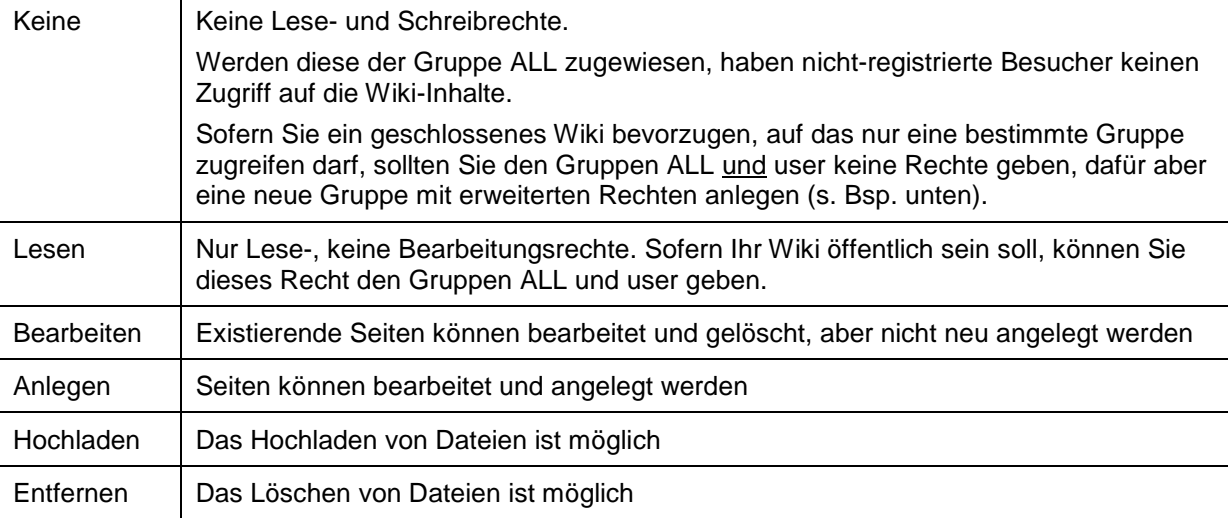

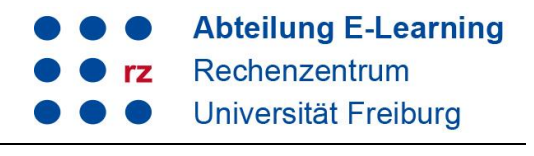

# <span id="page-1-0"></span>**3 Beispiel: Das Wiki nur für bestimmte Nutzergruppe (Studierende) zur Bearbeitung freigeben**

## <span id="page-1-1"></span>3.1 Neue Nutzergruppe anlegen

Szenario: Nur Ihre Studierenden sollen auf das Wiki zugreifen und dieses Lesen und Bearbeiten dürfen. Besucher der Seite sowie User, die sich selbst registriert haben, sollen keine Lese- und Schreibrechte erhalten.

Gehen Sie wie folgt vor:

Konfiguration

 $\mathscr{K}$ 

Gehen Sie im Admin-Bereich in die Zugangsverwaltung

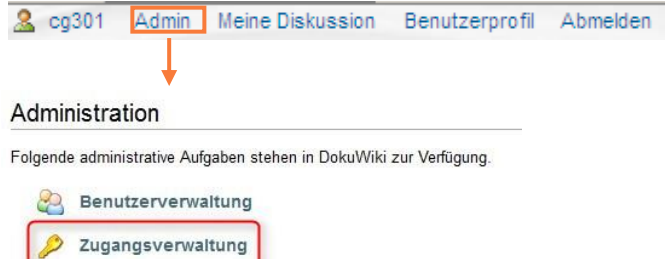

- Legen Sie eine neue Gruppe an, indem Sie in das Feld neben "Gruppe" den gewünschten Gruppennamen händisch eintragen. Hier: student (1)
- Wählen links den Bereich aus, für den Sie die Rechte vergeben möchten. "Wurzel" meint das gesamte Wiki. Sie können hier auch einzelne Kategorien (hier z. B. talk oder playground) oder Seiten (z. B. Startseite) auswählen (2.)
- Wählen Sie nun unter "Eintrag hinzufügen" (3.) das gewünschte Recht und klicken Sie auf "speichern" (4.)

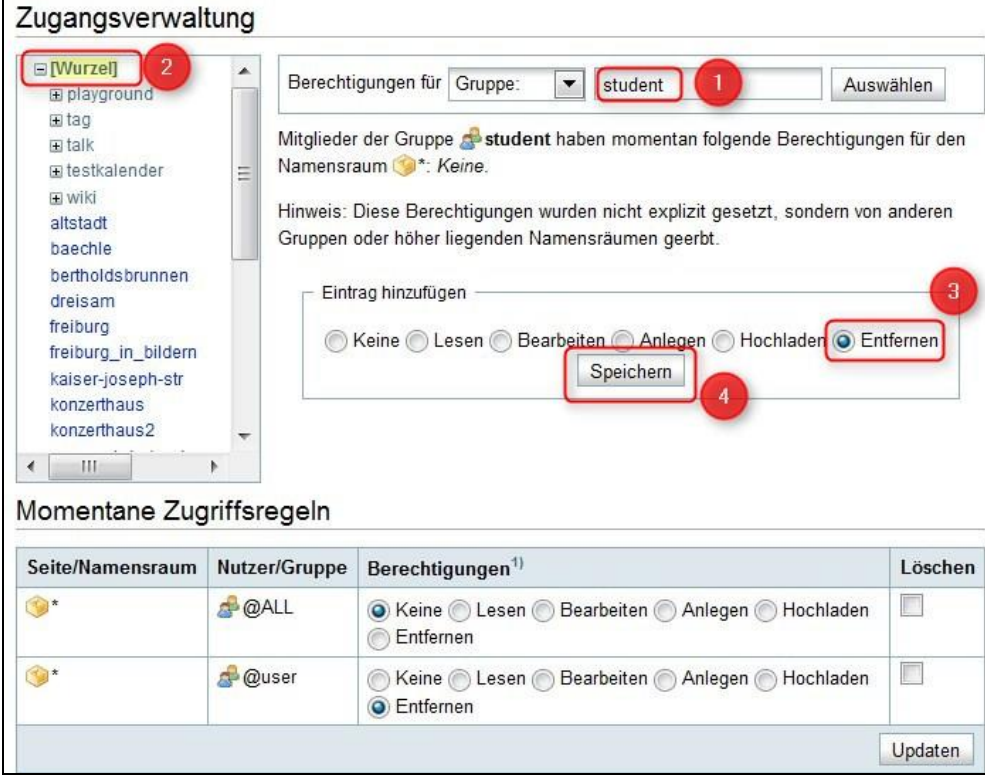

Nach dem Speichern erscheint die neue Gruppe unter "Momentane Zugriffsregeln". Dort sind die Rechte der bestehenden Gruppen aufgelistet. Wählen Sie bei den Gruppen ALL und user "Keine" Berechtigungen und klicken Sie auf Updaten.

# **Wiki Zugriffskontrolle- und Benutzerverwaltung (Stand 07/2021)**

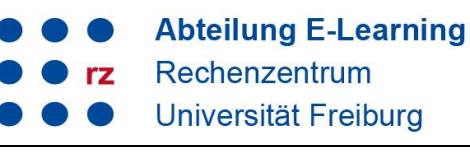

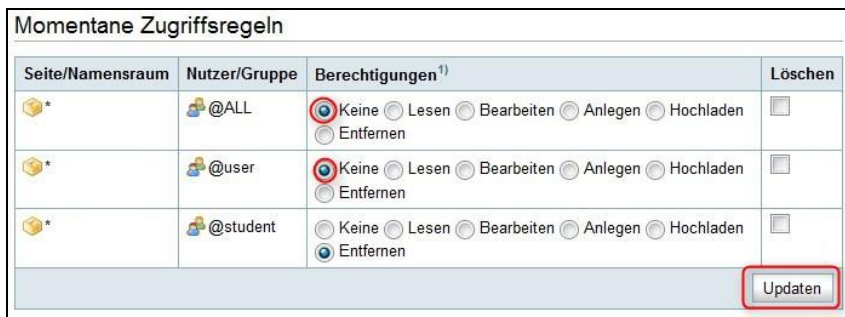

### <span id="page-2-0"></span>3.2 Einer Gruppe Nutzer zuweisen

Wählen Sie nun noch unter den bereits registrierten Nutzern diejenigen aus, die zur Gruppe student gehören sollen. Gehen Sie hierzu im Admin-Bereich in die Benutzerverwaltung. Dort sind alle registrierten User aufgelistet.

- Klicken Sie auf das Symbol links neben dem Nutzernamen (1.)
- Im erscheinenden Feld "Benutzer ändern" tragen Sie unter "Gruppen" die gewünschte Gruppe ein, hier "student" (2.).

 $\rightarrow$  Alle Benutzer, die Sie der Gruppe "student" zugewiesen haben, können nun alle Wiki-Inhalte lesen und bearbeiten sowie Dateien hochladen. Besucher und user können nicht auf Wiki-Inhalte zugreifen.

### Benutzerliste

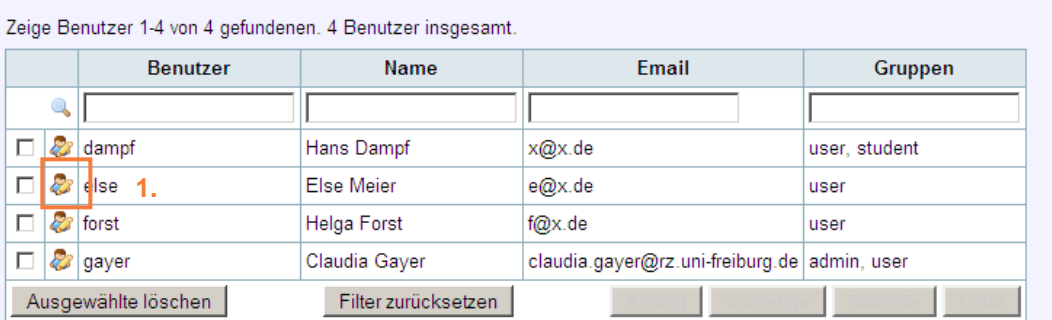

### Benutzer hinzufügen

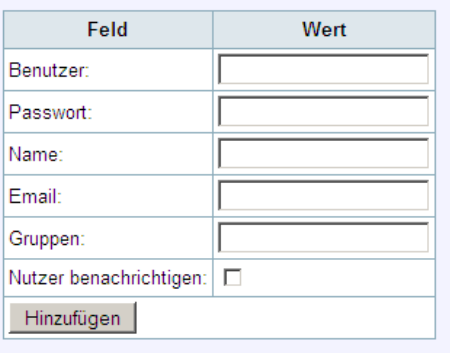

### Benutzer ändern

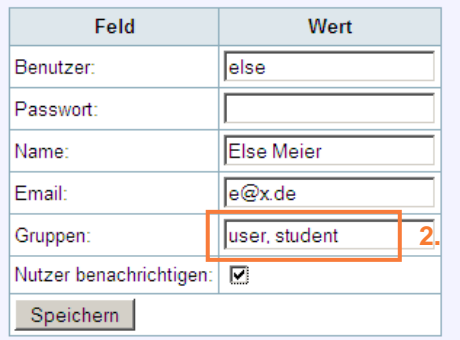

Neue Nutzer werden der Standard-Gruppe (user) hinzugefügt, wenn Benachrichtigungsmalls werden nur versandt wenn ein neues keine Gruppe angegeben wurde.

Passwort vergeben wurde

Nach diesem Schema können Sie weitere Gruppen anlegen bzw. für einzelne Bereiche Ihres Wikis die Zugriffsrechte kontrollieren. Bspw. können Sie Ihre Startseite für die Gruppe ALL lesbar machen, alle anderen Bereich aber sperren.

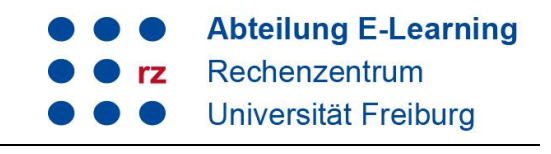

# <span id="page-3-0"></span>**4 Anbindung an den LDAP**

Sofern Sie Ihr Wiki selbst auf einem Virtuellen Host administrieren, können Sie das Wiki an den LDAP anbinden (Anleitung unter: [https://wiki.uni-freiburg.de/wiki/doku.php?id=tipps\)](https://wiki.uni-freiburg.de/wiki/doku.php?id=tipps). Bei den zentral administrierten Wikis können wir dies auf Anfrage für Sie tun. Die Usergruppen werden über die eingetragenen Kostenstellen gebildet. Nach der Anbindung an den LDAP ist keine lokale Benutzerverwaltung mehr möglich.